WebSphere. Lombardi Edition 7.2

# *Guía de instalación y configuración Express*

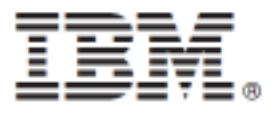

# **Tabla de contenidos**

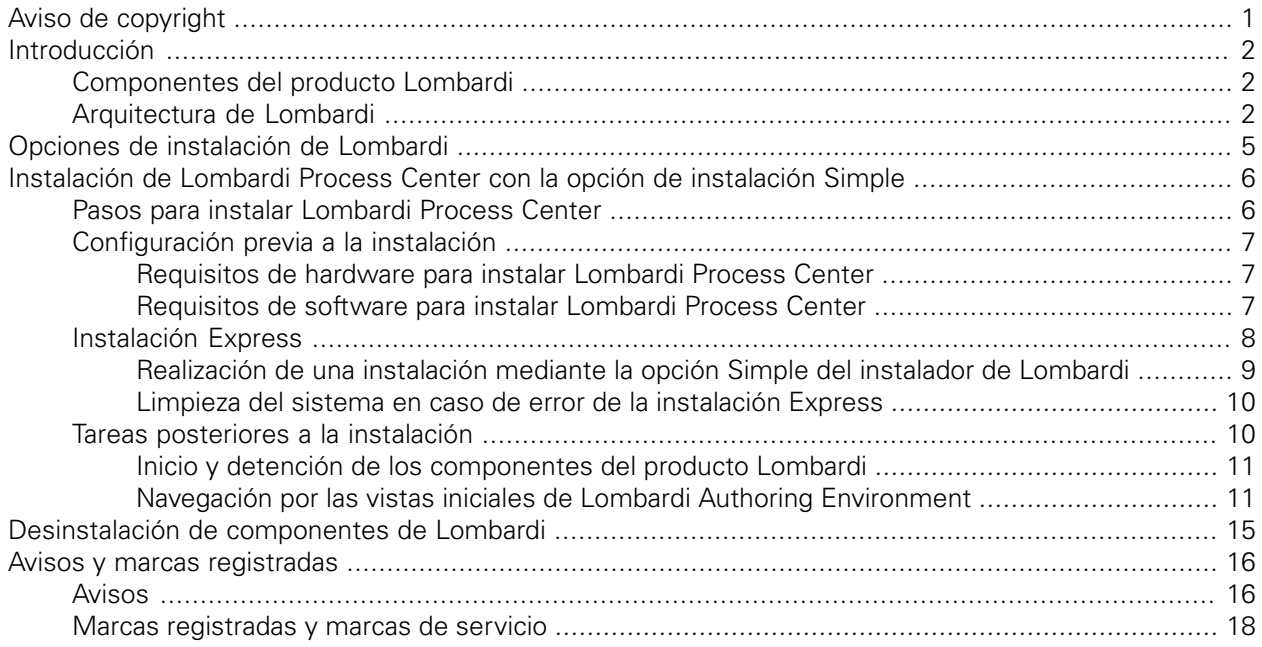

# <span id="page-2-0"></span>**Aviso de copyright**

Antes de utilizar esta información y el producto al que da soporte, asegúrese de leer la información general en [Avisos.](#page-17-1)

#### **© Copyright International Business Machines Corporation 2010. Reservados todos los derechos.**

IBM WebSphere Lombardi Edition 7.2.0 - Material bajo licencia - Propiedad de IBM. Derechos Restringidos para los Usuarios del Gobierno de los EE.UU. - El uso, duplicación o divulgación quedan restringidos por el GSA ADP Schedule Contract con IBM Corp.

# <span id="page-3-0"></span>**Introducción**

Esta guía explica cómo utilizar el instalador de Lombardi para instalar y configurar rápidamente Lombardi Process Center utilizando la opción de instalación Simple. Process Center se utiliza como el repositorio y entorno de desarrollo central de varios creadores de procesos. Lombardi Process Center incluye un Process Center Server y un Performance Data Warehouse, lo que permite a los creadores crear y ejecutar process applications y también almacenar datos de rendimiento para prueba y reproducción durante los esfuerzos de desarrollo.

## <span id="page-3-1"></span>**Componentes del producto Lombardi**

IBM® WebSphere® Lombardi Edition incluye los componentes siguientes. El diagrama siguiente muestra cómo se configuran habitualmente estos componentes.

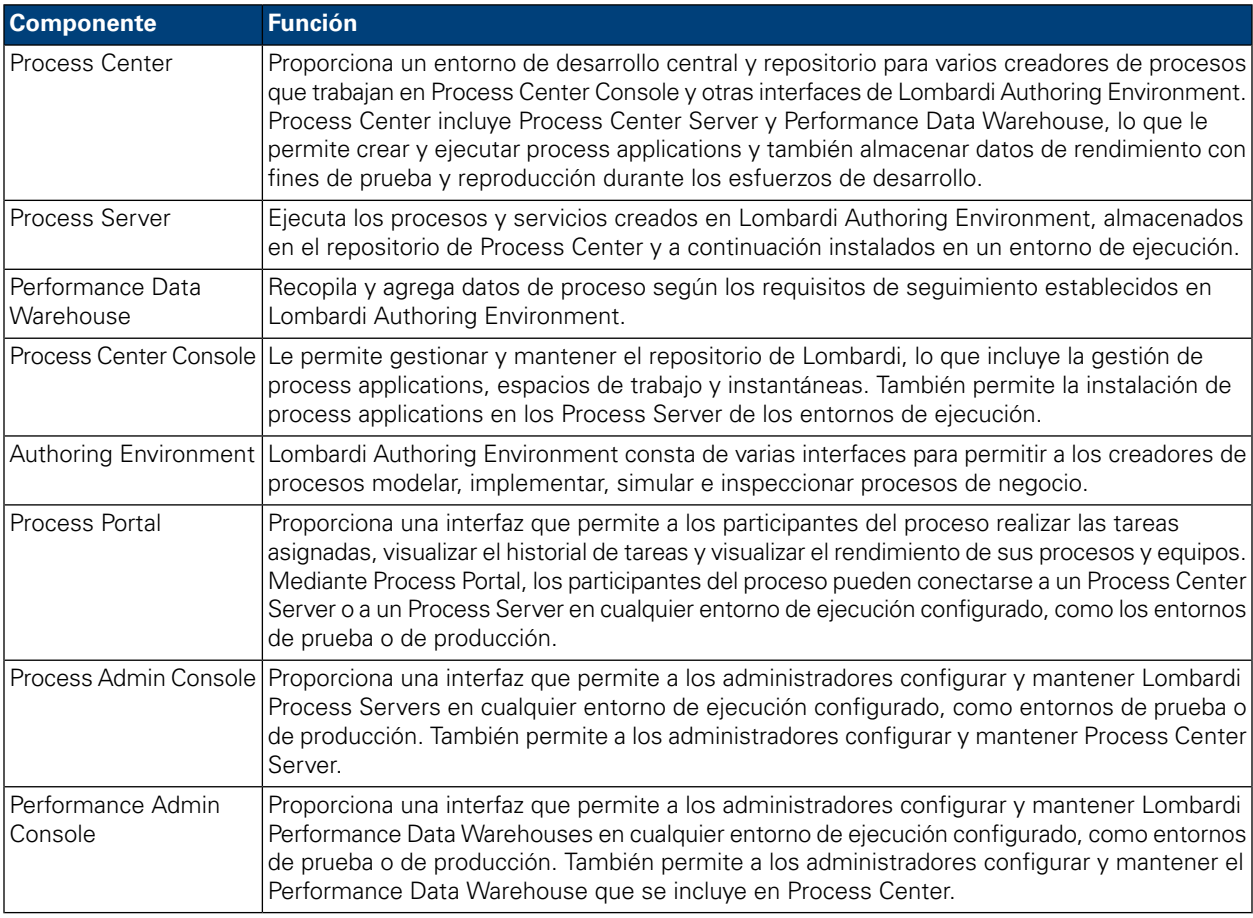

## <span id="page-3-2"></span>**Arquitectura de Lombardi**

El diagrama siguiente muestra una configuración típica de IBM WebSphere Lombardi Edition:

#### Introducción

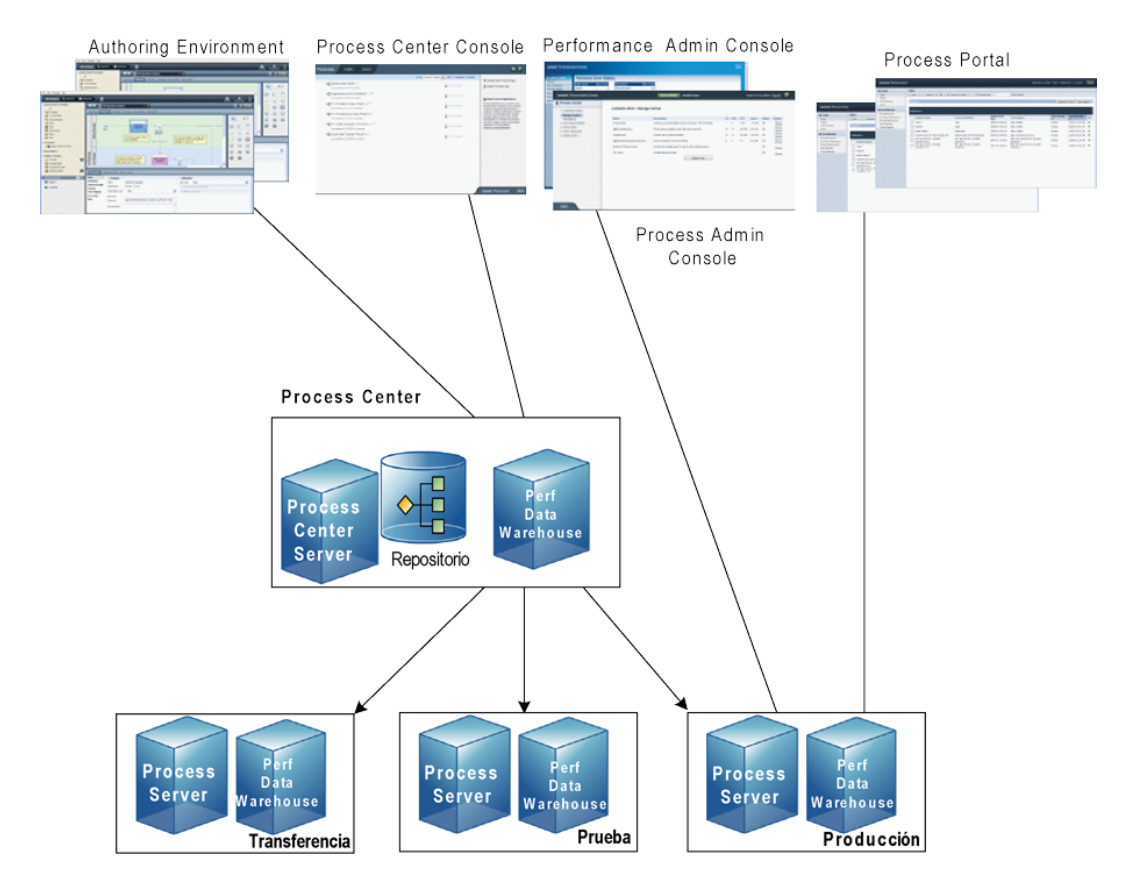

- En Lombardi Authoring Environment, varios usuarios se conectan a Process Center.
- En Lombardi Authoring Environment, los usuarios crean modelos de proceso e implementaciones de soporte (process applications) y almacenan estas aplicaciones y los elementos asociados en el repositorio de Process Center. Los usuarios de Authoring Environment conectados a Process Center pueden compartir elementos.
- Process Center incluye un Process Center Server y Performance Data Warehouse, lo que permite a los usuarios trabajar en Lombardi Authoring Environment para ejecutar sus process applications y almacenar los datos de rendimiento con fines de prueba y reproducción durante los esfuerzos de desarrollo.
- En Process Center Console, los administradores instalan process applications que están listas para la transferencia, prueba o producción en los Process Server de esos entornos.
- En Process Center Console, los administradores gestionan instancias en ejecución de process applications en todos los entornos configurados.
- En Process Portal, los usuarios finales realizan tareas asignadas. Process Center Server y Process Servers en entornos de ejecución configurados pueden ejecutan las process applications que crean las tareas asignadas.
- Mediante Process Portal, los participantes del proceso pueden conectarse a Process Center Server o a un Process Server en cualquier entorno de ejecución configurado, dependiendo de si se está desarrollando, probando o publicando un proceso en un entorno de producción.
- Lombardi Performance Data Warehouse recupera los datos de seguimiento de Process Server o Process Center Server a intervalos regulares. Los usuarios pueden crear y visualizar informes que utilizan estos datos en Lombardi Authoring Environment y Process Portal.

• En Process Admin Console y Performance Admin Console, los administradores pueden gestionar y mantener todos los servidores Lombardi.

# <span id="page-6-0"></span>**Opciones de instalación de Lombardi**

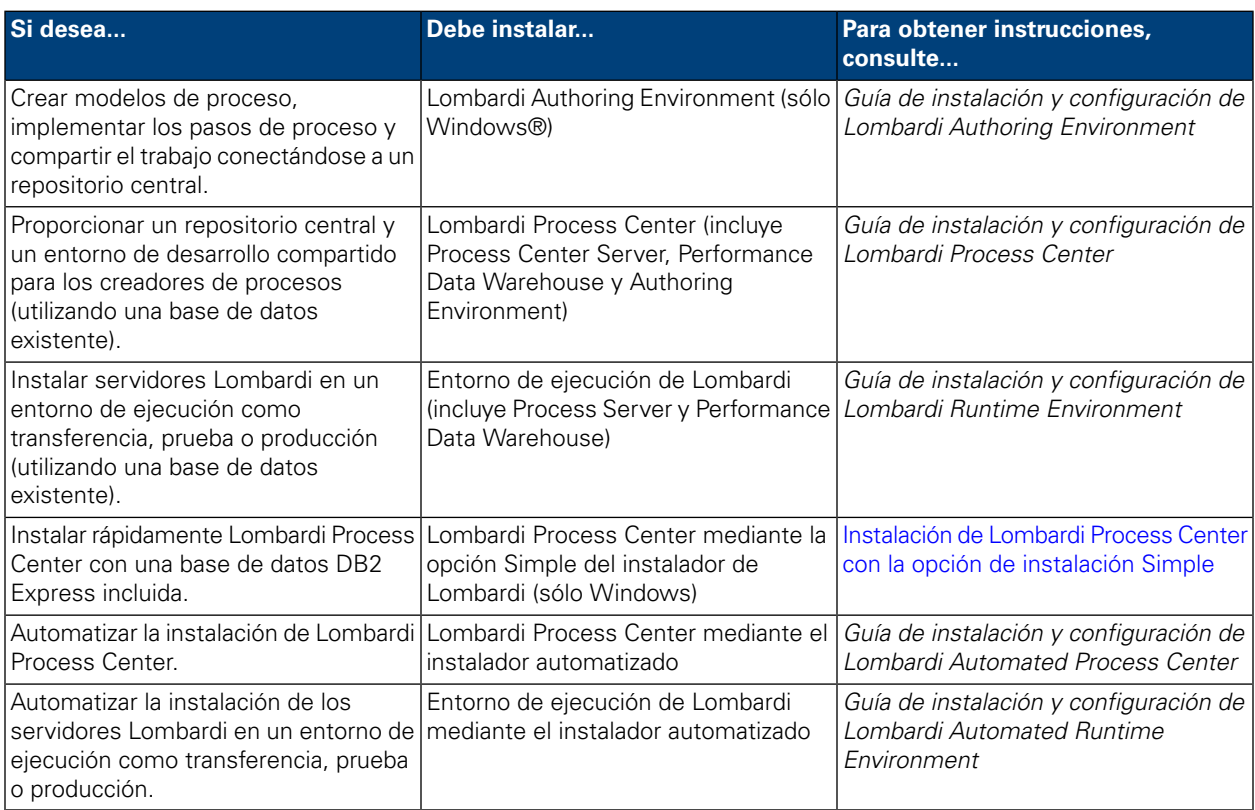

# <span id="page-7-0"></span>**Instalación de Lombardi Process Center con la opción de instalación Simple**

La opción Simple del instalador de Lombardi instala los siguientes componentes del producto Lombardi (consulte [Componentes](#page-3-1) del producto Lombardi para ver descripciones):

- Process Center Server
- Process Center Console
- Authoring Environment
- Process Portal
- Process Admin Console
- Performance Data Warehouse
- Performance Admin Console

La opción Simple del Instalador está diseñada para despliegues rápidos de de Lombardi Process Center. La opción Simple instala Lombardi Process Center con la configuración más habitual, lo que requiere una entrada mínima del usuario.

<span id="page-7-1"></span>Lea las secciones siguientes para obtener información sobre cómo utilizar la opción Simple del instalador de Lombardi para instalar Lombardi Process Center.

## **Pasos para instalar Lombardi Process Center**

Las tablas siguientes listan los pasos necesarios para instalar Lombardi Process Center en el sistema con la opción Simple del instalador de Lombardi.

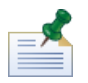

debe utilizar una cuenta local con acceso de administrador local para instalar Lombardi Process Center con la opción Simple del instalador de Lombardi.

#### **Tabla 1. Configuración previa a la instalación**

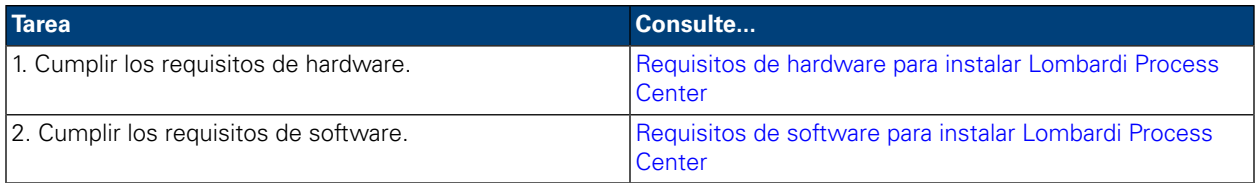

#### **Tabla 2. Instalación**

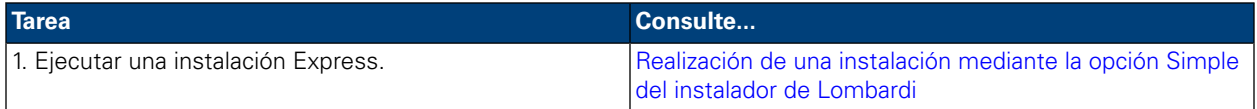

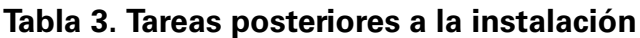

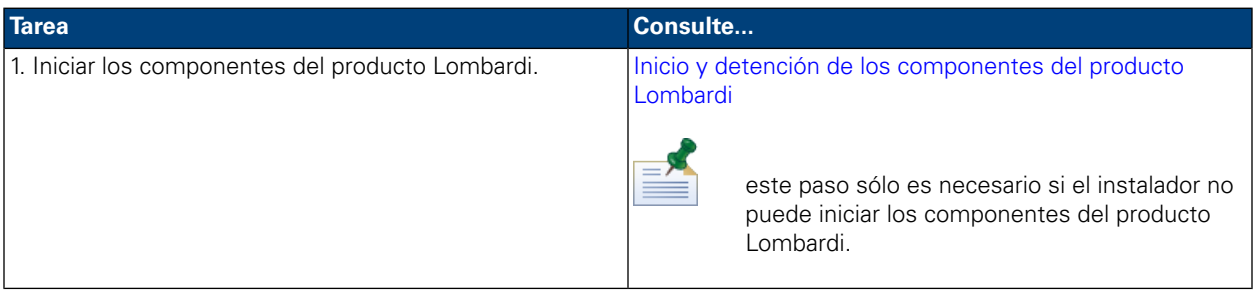

# <span id="page-8-0"></span>**Configuración previa a la instalación**

<span id="page-8-1"></span>Antes de instalar Lombardi Process Center mediante la opción Simple de instalación, debe cumplir los requisitos del sistema, tal como se describe en las secciones siguientes.

### Requisitos de hardware para instalar Lombardi Process Center

La tabla siguiente describe los requisitos de hardware de una instalación Express de Lombardi Process Center:

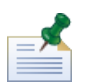

De manera predeterminada, el instalador de Lombardi utiliza el directorio "temp" de Windows para el almacenamiento temporal durante la instalación. Puede modificar el directorio temporal cambiando las variables de entorno TMP y TEMP. Asegúrese de que estas variables estén establecidas en un directorio de una unidad que tenga suficiente espacio libre, según se indique.

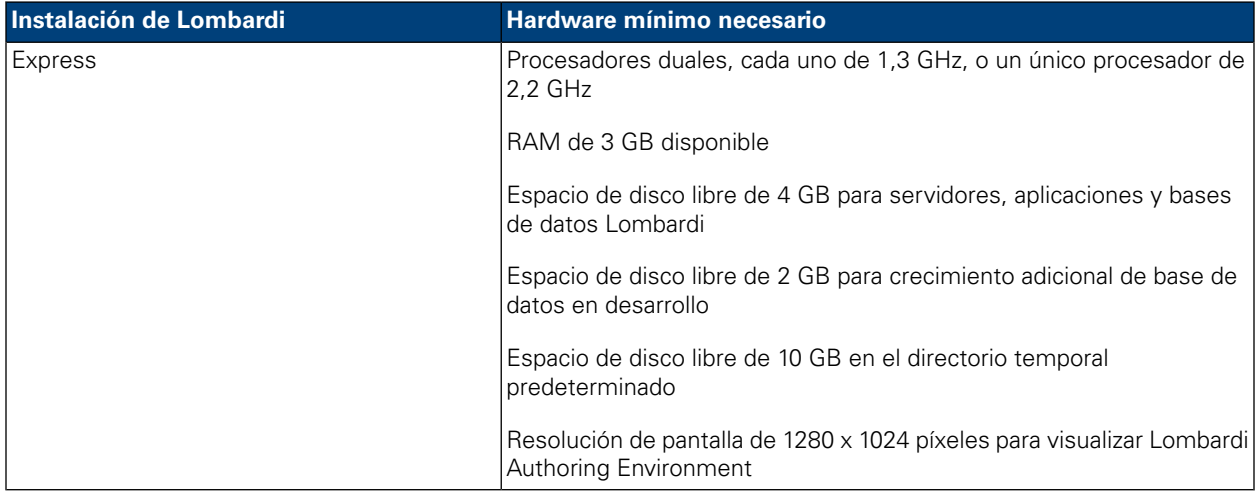

### <span id="page-8-2"></span>Requisitos de software para instalar Lombardi Process Center

Las tablas siguientes describen los requisitos de software de una instalación Express de Lombardi Process Center:

#### **Tabla 4. Requisitos de software de Lombardi**

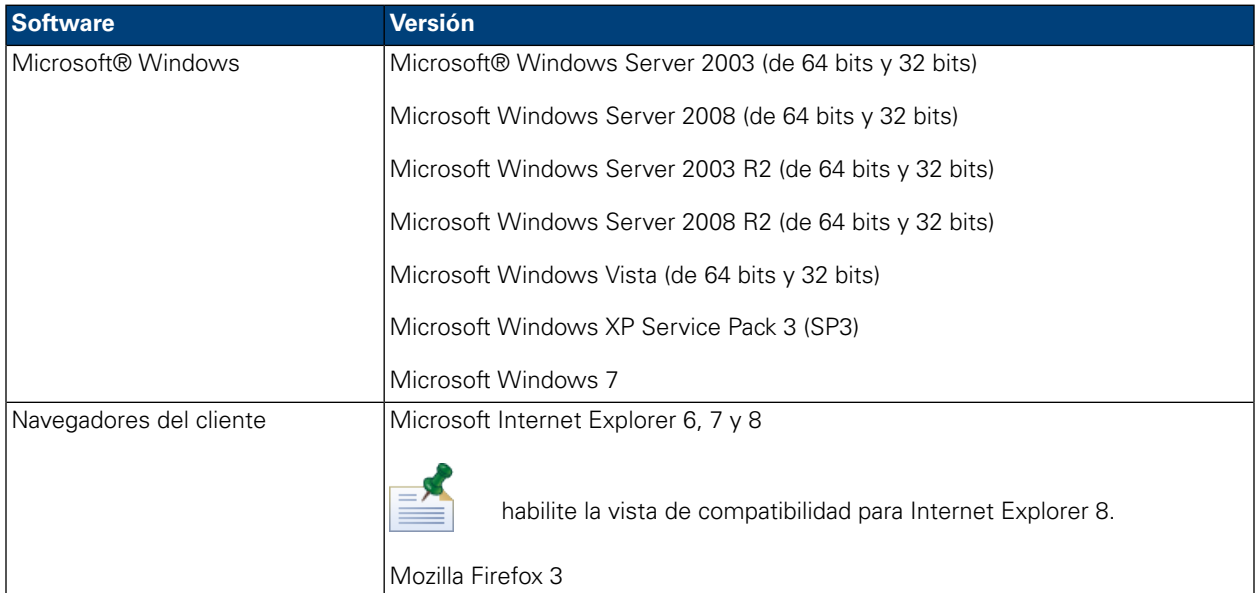

Una instalación Express instala automáticamente el siguiente software necesario en el sistema:

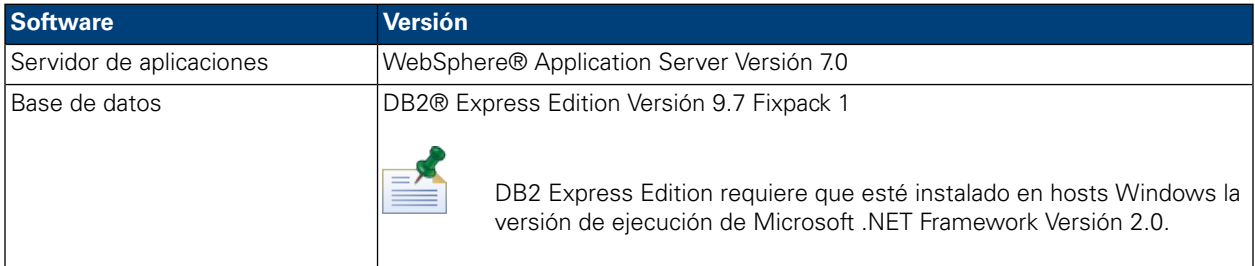

## <span id="page-9-0"></span>**Instalación Express**

Una vez que ha cumplido los requisitos de hardware y software de la instalación, está listo para instalar Lombardi Process Center mediante la opción de instalación Simple, que requiere sólo unas pulsaciones para empezar a utilizar Lombardi. La opción Simple del instalador de Lombardi automáticamente:

- Instala y configura WebSphere Application Server.
- Instala e inicia los servicios Windows necesarios para ejecutar Lombardi.
- Instala DB2 Express Edition.
- Crea e inicializa las bases de datos DB2 Express Edition para Lombardi Process Center Server y Performance Data Warehouse.
- Inicia los servidores Lombardi.
- Importa los datos y ejemplos del sistema.
- Inicia Lombardi Authoring Environment.
- Crea los atajos de los programas de Lombardi, lo que permite un fácil acceso a los componentes de Lombardi.
- Instala todos los paquetes de idioma disponibles. (Los paquetes de idioma disponibles se listan en las Notas del releases de WebSphere Lombardi Edition.)

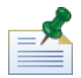

las bases de datos que crea la opción Simple del instalador de Lombardi se denominan tw\_proc y tw\_perf. Además, el instalador crea una cuenta con las siguientes credenciales para acceder a DB2 Express Edition: WSLE (nombre de usuario), L0mbard1#BPM (contraseña)

<span id="page-10-0"></span>La sección siguiente describe cómo ejecutar una instalación Express.

### Realización de una instalación mediante la opción Simple del instalador de Lombardi

Los pasos siguientes proporcionan instrucciones para completar una instalación Express. Para realizar una instalación Express, debe utilizar el instalador de WebSphere Lombardi Edition para Windows correspondiente a su sistema operativo y seleccionar la opción de instalación Simple.

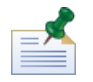

debe utilizar una cuenta local con acceso de administrador local para instalar Lombardi Process Center con la opción Simple del instalador de Lombardi.

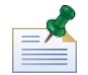

Puede ejecutar el instalador desde la línea de mandatos si desea especificar un nombre de usuario y una contraseña para DB2 Express Edition que sean distintas a los valores predeterminados. De forma predeterminada, el instalador crea una cuenta con las siguientes credenciales para acceder a DB2 Express Edition: WSLE (nombre de usuario), L0mbard1#BPM (contraseña). Ejecute el instalador desde el indicador de mandatos de Windows tal como se muestra en el siguiente ejemplo para especificar un nombre de usuario y una contraseña distintos:

```
teamworks_install.exe -Ddb2.user=[user_name] -Ddb2.password=[password]
```
Los requisitos para el nombre de usuario y la contraseña se basan en los valores de seguridad del sistema operativo Windows.

1. Copie el instalador de WebSphere Lombardi Edition en un directorio temporal del sistema de archivos.

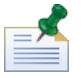

los instaladores de Windows están disponibles para sistemas operativos de 32 bits y de 64 bits. Asegúrese de copiar y utilizar el instalador correspondiente a su sistema operativo Windows.

- 2. Pulse dos veces en el ejecutable del instalador para iniciar el instalador de Lombardi.
- 3. Seleccione el idioma que el instalador de Lombardi debe utilizar al presentar información y opciones, y a continuación pulse **Aceptar**.

El idioma que seleccione en esta lista desplegable sólo se aplica al instalador mismo y no afecta a los paquetes de idioma instalados con el producto. La opción de instalación Simple instala todos los paquetes de idioma disponibles. (Los paquetes de idioma disponibles se listan en las Notas del releases de WebSphere Lombardi Edition.)

4. Lea el panel de introducción y a continuación pulse **Siguiente**.

- 5. Lea el Acuerdo de licencia de software de Lombardi. Si lo acepta, seleccione **Acepto los términos del acuerdo de licencia**. Pulse **Siguiente** para continuar.
- 6. En el panel Elegir tipo de configuración, seleccione **Simple**.
- 7. En el panel Elegir carpeta de instalación, proporcione el directorio donde se deben instalar los componentes del producto Lombardi y, a continuación, pulse **Siguiente**.

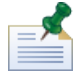

la vía de acceso de directorio que especifique para la instalación de los componentes del producto Lombardi no puede contener espacios. Los espacios de las vías de acceso de directorio pueden causar problemas en algunos entornos.

8. En el panel Elegir carpeta de acceso directo, proporcione la ubicación donde el instalador de Lombardi debe crear los atajos para sus componentes.

Cuando esté preparado para instalar, pulse **Instalar**. La instalación requiere varios minutos para completarse.

<span id="page-11-0"></span>9. Cuando la instalación se haya completado, pulse **Hecho**.

### Limpieza del sistema en caso de error de la instalación Express

Si el instalador de Lombardi se detuviera inesperadamente durante el proceso de configuración, debería eliminar los componentes del producto Lombardi que se pudieran haber instalado:

- 1. Finalice el proceso de instalación simple mediante el Administrador de tareas de Windows.
- 2. En el menú **Inicio**, seleccione **Panel de control** > **Agregar o quitar programas** y, a continuación, en la lista de programas, elimine IBM WebSphere Lombardi Edition.
- 3. Suprima el directorio de instalación de Lombardi del sistema de archivos.
- <span id="page-11-1"></span>4. Si el instalador ha creado un directorio [dir inicio Lombardi]\DB2, suprima ese directorio y todos los archivos que contenga.
- 5. Ejecute de nuevo el instalador, siguiendo los pasos que se describen en [Realización](#page-10-0) de una instalación mediante la opción Simple del [instalador](#page-10-0) de Lombardi.

## **Tareas posteriores a la instalación**

Después de instalar Lombardi Process Center en el sistema mediante la opción Simple del instalador, está listo para iniciar Lombardi Authoring Environment y empezar el modelado de procesos, tal como se describe en las secciones siguientes.

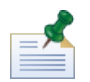

se hace referencia al directorio donde ha instalado los componentes del producto Lombardi como [dir inicio Lombardi].

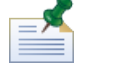

para obtener información sobre cómo realizar tareas de configuración opcionales de Lombardi Process Center, consulte la *Guía de instalación y configuración de Lombardi Process Center*.

### <span id="page-12-0"></span>Inicio y detención de los componentes del producto Lombardi

Si el instalador de Lombardi no puede iniciar los servidores y las interfaces de Lombardi, puede iniciar los componentes del producto desde el menú Inicio de Windows o desde la línea de mandatos, tal como se describe en las secciones siguientes.

Para iniciar los componentes del producto Lombardi desde los atajos del menú Inicio de Windows, seleccione **Inicio** > **Programas** > **IBM WebSphere Lombardi Edition** y, a continuación, seleccione el componente que desee iniciar. Debe iniciar los servidores Lombardi (Process Center Server y Performance Data Warehouse) antes de iniciar Lombardi Authoring Environment o Process Center Console.

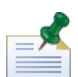

puede iniciar la sesión en Lombardi Process Center Console o Lombardi Authoring Environment con el nombre de usuario administrativo predeterminado (tw\_admin) y la contraseña administrativa predeterminada (tw\_admin) o con el nombre de usuario de creación predeterminado (tw\_author) y la contraseña de creación predeterminada (tw\_author). Si desea cambiar los nombres de usuario y contraseñas predeterminados del sistema, consulte *Configuración de las cuentas de usuario de Lombardi* en la *Guía de instalación y configuración de Lombardi Process Center*. Si desea crea y gestionar usuarios y grupos de Lombardi, consulte *Gestión de los usuarios de Lombardi* en la *Guía de administración de Lombardi*.

También puede iniciar y detener los componentes de Lombardi desde la línea de mandatos. Para iniciar los servidores Lombardi (Process Center Server y Performance Data Warehouse):

- 1. En un indicador de mandatos, vaya al directorio [dir\_inicio\_Lombardi]/bin.
- 2. Ejecute startLombardi.cmd.

Para detener los servidores Lombardi:

- 1. En un indicador de mandatos, vaya al directorio [dir\_inicio\_Lombardi]/bin.
- 2. Ejecute stopLombardi.cmd.

Para iniciar Lombardi Authoring Environment:

- <span id="page-12-1"></span>1. En un indicador de mandatos, vaya al directorio [dir\_inicio\_Lombardi]/Lombardi Authoring Environment.
- 2. Ejecute eclipse.exe.

### Navegación por las vistas iniciales de Lombardi Authoring Environment

La primera vez que inicia Lombardi Authoring Environment, se abre Process Center Console:

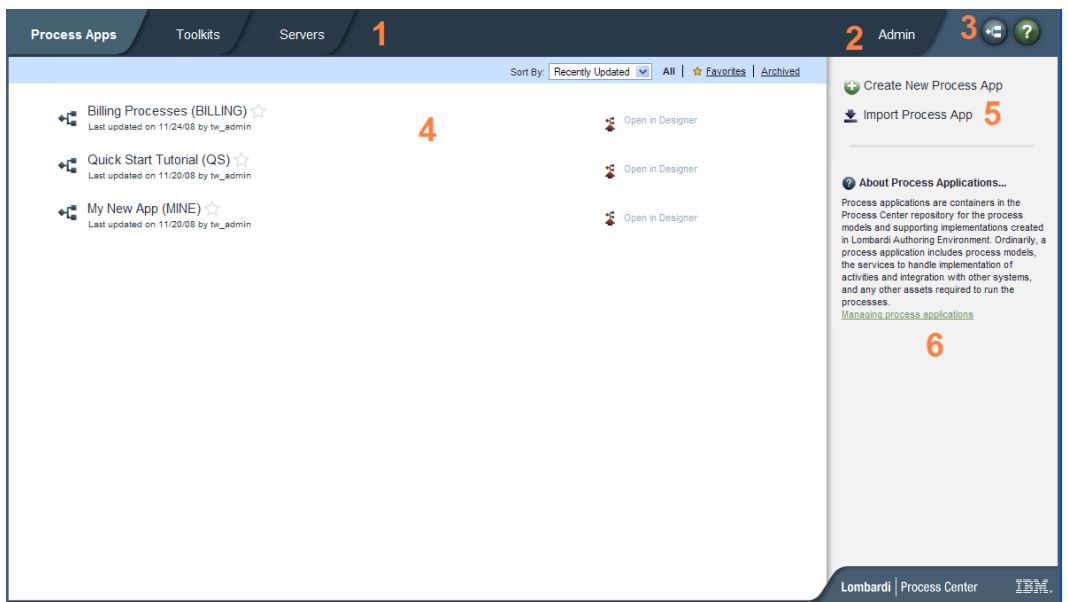

Lombardi Process Center Console le permite crear y gestionar process applications, instalar instantáneas en servidores de prueba, transferencia y producción y realizar otras tareas. La tabla siguiente describe cada área numerada de la imagen anterior de Lombardi Process Center Console:

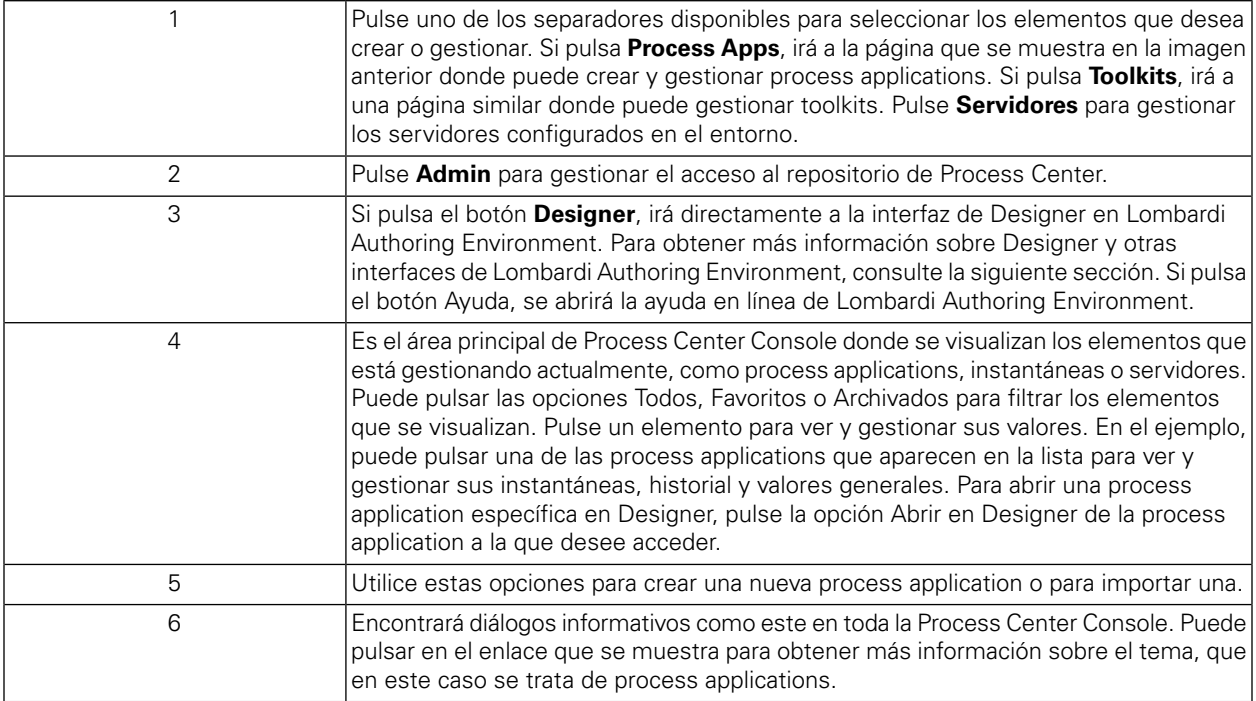

- Para crear una process application y empezar a desarrollar procesos, consulte *Creación de su primer proyecto Lombardi* en la *Guía del usuario de Authoring Environment* o la ayuda en línea.
- Para obtener información sobre todas las tareas administrativas que puede realizar en Process Center Console, consulte *Gestión del repositorio de Process Center* en la *Guía del usuario de Authoring Environment* o la ayuda en línea.

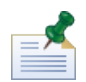

también puede acceder a Process Center Console abriendo el navegador web en la siguiente ubicación: http://[nombre\_host]:[puerto]/ProcessCenter. Puede iniciar la sesión utilizando el nombre de usuario y la contraseña de Lombardi. Al acceder a Process Center Console desde un navegador, no puede seleccionar elementos de biblioteca como process applications y abrirlos inmediatamente en la vista Designer. Para trabajar de forma interactiva con Designer y otras interfaces disponibles, debe iniciar Authoring Environment.

#### Acceso a las interfaces de Lombardi Authoring Environment y utilización

En Process Center Console, puede pulsar el botón **Designer** o en una opción **Abrir en Designer** para empezar a desarrollar procesos en Lombardi Authoring Environment. La imagen siguiente muestra la interfaz de Designer y cada una de las áreas funcionales:

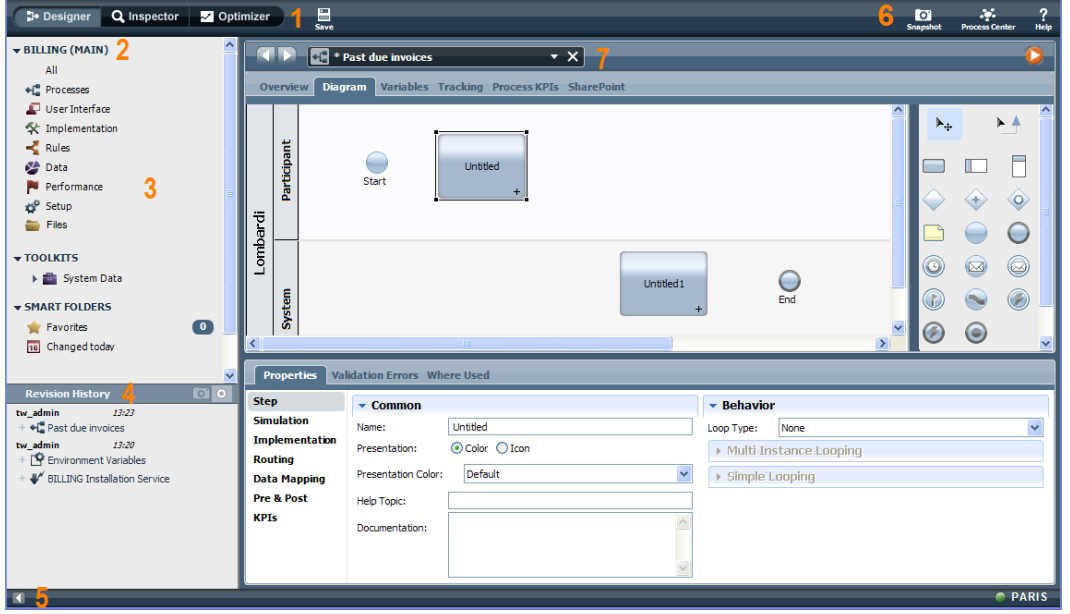

Puede utilizar la interfaz de Designer para desarrollar modelos de proceso y sus implementaciones subyacentes, tales como servicios. La tabla siguiente describe cada una de las áreas numeradas de la imagen anterior de la interfaz de Designer en Lombardi Authoring Environment:

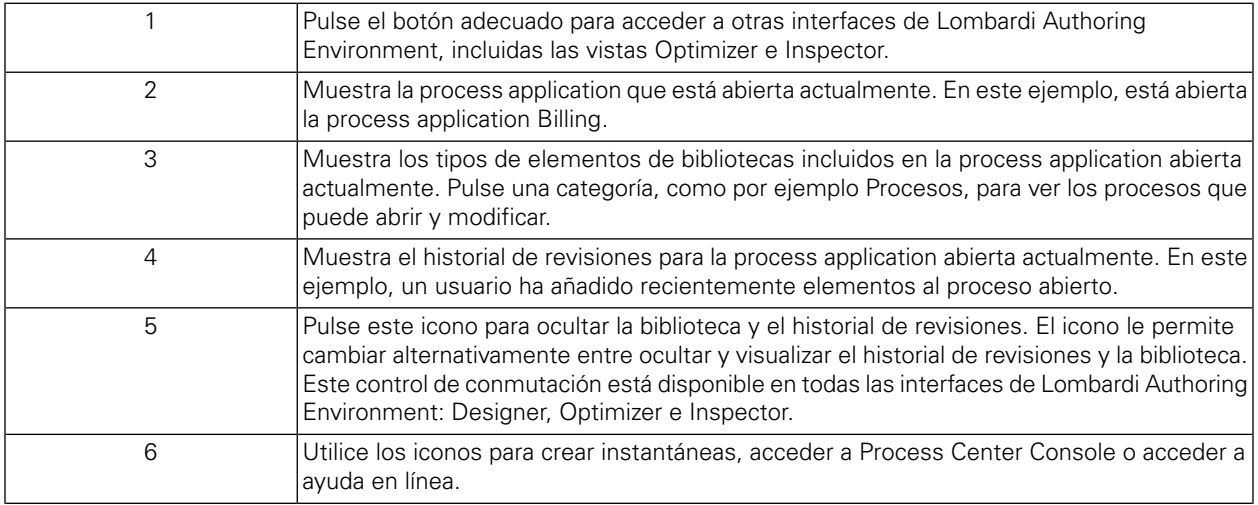

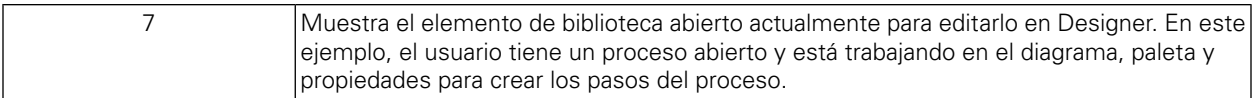

Para obtener más información sobre las tareas que puede realizar en cada una de las interfaces disponibles en Lombardi Authoring Environment, lo que incluye Process Center Console, consulte *Tareas de Lombardi* en la *Guía del usuario de Authoring Environment* o la ayuda en línea.

# <span id="page-16-0"></span>**Desinstalación de componentes de Lombardi**

Si debe desinstalar Lombardi del sistema, el programa del desinstalador elimina los archivos y carpetas de instalación de Lombardi, el sistema de bases de datos incorporado y el servidor de aplicaciones incorporado.

Antes de empezar:

- Realice una copia de seguridad de los archivos que desee conservar.
- Si ejecuta los servidores Lombardi como servicios Windows, en primer lugar elimine los servicios. La eliminación de los servicios no elimina los archivos; sólo los elimina de la lista de servicios Windows.
- Elimine el servicio Windows para IBM WebSphere Application Server v7.0 ProcessCenter01.
- 1. Ejecute el programa del desinstalador, [dir\_inicio\_Lombardi]\uninstall\uninstall.bat. Puede hacerlo ejecutándolo desde la ventana del indicador de mandato o pulsando dos veces en el archivo en el Explorador de Windows.
- 2. Cuando se complete el programa del desinstalador, es posible que deba eliminar algunos archivos de instalación manualmente. Por ejemplo, si tiene una ventana del explorador de Windows o del indicador de mandatos abierta en un directorio del directorio de instalación de Lombardi, el programa del desinstalador no podrá eliminar ese directorio.
- 3. El programa del desinstalador no elimina atajos del menú Inicio, del menú Todos los programas, de la barra de herramientas Inicio rápido o del escritorio. Elimine estos atajos manualmente.
- 4. Suprima el directorio \DB2 (ubicado en la misma unidad en la que se ha instalado Lombardi) y todos los archivos contenidos en él.

# <span id="page-17-0"></span>**Avisos y marcas registradas**

# <span id="page-17-1"></span>**Avisos**

Esta información se ha desarrollado para productos y servicios ofrecidos en los Estados Unidos. Es posible que IBM no ofrezca los productos, servicios y características descritos en este documento en otros países. Consulte a su representante local de IBM para obtener información sobre los productos y servicios disponibles actualmente en su área. Las referencias a productos, programas o servicios de IBM no pretenden indicar ni implicar que sólo se pueda utilizar ese producto, programa o servicio de IBM. En su lugar se puede utilizar cualquier producto, programa o servicio funcionalmente equivalente que no infrinja los derechos de propiedad intelectual de IBM. Sin embargo, es responsabilidad del usuario evaluar y verificar el funcionamiento de los productos, programas o servicios que no sean de IBM.

IBM puede tener patentes o solicitudes de patente pendientes que se apliquen al tema descrito en este documento. El suministro de este documento no le otorga ninguna licencia sobre estas patentes. Puede enviar sus consultas sobre licencias, por escrito, a:

*IBM Director of Licensing IBM Corporation North Castle Drive Armonk, NY 10504-1785 EE.UU.*

Para consultas sobre licencias relativas a información de juego de caracteres de doble byte (DBCS), póngase en contacto con el departamento de propiedad intelectual de IBM de su país, o envíe las consultas, por escrito, a:

*IBM World Trade Asia Corporation Licensing 2-31 Roppongi 3-chome, Minato-ku Tokyo 106-0032, Japón*

El párrafo siguiente no se aplica en el Reino Unido ni en ningún otro país donde estas provisiones no sean coherentes con la legislación local:

INTERNATIONAL BUSINESS MACHINES CORPORATION PROPORCIONA ESTA PUBLICACIÓN "TAL CUAL" SIN GARANTÍAS DE NINGUNA CLASE, NI EXPLÍCITAS NI IMPLÍCITAS, QUE INCLUYEN, PERO NO SE LIMITAN A, LAS GARANTÍAS IMPLÍCITAS DE NO VULNERACIÓN, MERCANTIBILIDAD O ADECUACIÓN A UN FIN DETERMINADO. Algunos estados no permiten la renuncia a garantías explícitas o implícitas en determinadas transacciones y, por lo tanto, es posible que esta declaración no sea aplicable en su caso.

Esta información podría incluir imprecisiones técnicas o errores tipográficos. Periódicamente se realizan modificaciones en la información aquí contenida; estos cambios se incorporarán en ediciones nuevas de la publicación. IBM puede realizar en cualquier momento mejoras y/o cambios en el producto o los productos y/o el programa o los programas que se describen en esta publicación sin previo aviso.

Las referencias contenidas en esta información a sitios web no IBM sólo se proporcionan por comodidad del usuario y de ningún modo constituyen un respaldo de dichos sitios web. El material de esos sitios web no forma parte del material para este producto IBM, por lo que el uso de esos sitios web es a cuenta y riesgo del usuario.

IBM puede utilizar o distribuir la información que le proporcione el usuario del modo que considere conveniente sin incurrir por ello en ninguna obligación con el mismo.

Los titulares de licencias de este programa que deseen tener información sobre el mismo con el fin de: (i) intercambiar información entre programas creados de forma independiente y otros programas (incluido éste) y (ii) utilizar mutuamente la información que se ha intercambiado, deberán ponerse en contacto con:

*Intellectual Property Dept. for WebSphere Software IBM Corporation 3600 Steeles Ave. East Markham, Ontario Canadá L3R 9Z7*

Esta información puede estar disponible, según los términos y condiciones correspondientes, lo que incluye en algunos casos el pago de una tarifa.

IBM suministra el programa bajo licencia que se describe en este documento y todo el material bajo licencia disponible para el mismo, bajo los términos del Acuerdo de cliente de IBM, el Acuerdo internacional de licencias de programas de IBM o cualquier acuerdo equivalente entre las partes.

Los datos de rendimiento aquí contenidos se han determinado en un entorno controlado. Por consiguiente, los resultados obtenidos en otros entornos operativos pueden variar de forma significativa. Es posible que algunas mediciones se hayan realizado en sistemas a nivel de desarrollo y no hay ninguna garantía de que dichas mediciones vayan a ser las mismas en sistemas disponibles comercialmente. Además, es posible que algunas mediciones se hayan calculado mediante extrapolación. Los resultados reales pueden variar. Los usuarios de este documento deberán verificar los datos aplicables para su entorno específico.

La información relacionada con productos que no son de IBM se ha obtenido de los proveedores de dichos productos, de sus anuncios publicados o de otras fuentes de disponibilidad pública. IBM no ha probado estos productos y no puede confirmar la exactitud del rendimiento, la compatibilidad o cualquier otra afirmación relacionada con productos que no son de IBM. Las preguntas sobre las prestaciones de los productos no IBM deben dirigirse a los proveedores de dichos productos.

Todas las declaraciones relativas a la dirección o intención futura de IBM están sujetas a cambios o anulación sin previo aviso y representan únicamente metas y objetivos.

Esta información contiene ejemplos de datos e informes utilizados en operaciones comerciales diarias. Para ilustrarlos de la forma más completa posible, los ejemplos incluyen los nombres de personas, empresas, marcas y productos. Todos estos nombres son ficticios y cualquier similitud con los nombres y direcciones que pudiera utilizar una empresa real es mera coincidencia.

#### LICENCIA DE COPYRIGHT:

Esta información contiene programas de aplicación de ejemplo en lenguaje fuente que ilustran técnicas de programación en varias plataformas operativas. Puede copiar, modificar y distribuir estos programas de ejemplo de la manera que desee sin tener que realizar ningún pago a IBM, con el fin de desarrollar, utilizar, comercializar o distribuir programas de aplicación que se ajusten a la interfaz de programación de aplicaciones para la plataforma operativa para la que se han escrito los programas de ejemplo. Estos ejemplos no se han probado de forma exhaustiva en todas las condiciones. Por lo tanto, IBM no puede garantizar ni dar a entender la fiabilidad, utilidad o funcionamiento de dichos programas.

Cada copia o parte de estos programas de ejemplo o cualquier trabajo que de ellos se derive debe incluir un aviso de copyright como el siguiente:

```
© (nombre de su empresa) (año).
Partes de este código se han obtenido de Programas de ejemplo de IBM Corp.
© Copyright IBM Corp. entre el año o años. Reservados todos los derechos.
```
<span id="page-19-0"></span>Si está visualizando esta información en copia software, es posible que las fotografías y las ilustraciones en color no aparezcan.

## **Marcas registradas y marcas de servicio**

IBM, el logotipo de IBM e ibm.com son marcas registradas de International Business Machines Corporation en Estados Unidos o en otros países. Si estos y otros términos con marca registrada de IBM contienen en su primera aparición en esta información un símbolo de marca registrada (® o ™), estos símbolos indican marcas registradas o de ley común de Estados Unidos propiedad de IBM en el momento de la publicación de esta información. Estas marcas registradas también pueden ser marcas registradas o de ley común en otros países. Encontrará una lista actual de las marcas registradas de IBM en la Web en "Copyright and trademark information" en [http://www.ibm.com/legal/copytrade.shtml.](http://www.ibm.com/legal/copytrade.shtml)

Linux es una marca registrada de Linus Torvalds en los Estados Unidos o en otros países.

Microsoft y Windows son marcas registradas de Microsoft Corporation en los Estados Unidos o en otros países.

UNIX es una marca registrada de The Open Group en los Estados Unidos y en otros países.

Java y todos los logotipos y marcas registradas basados en Java son marcas registradas de Sun Microsystems, Inc. en los Estados Unidos o en otros países.

Otros nombres de empresas, productos o servicios pueden ser marcas registradas o de servicio de otros.